# E-mail de Aluno (@aluno.ifsp.edu.br)

O IFSP agora também disponia bilizatitucional para alunos dos cursos té técnico/integrado, graduação e pós-graduação (@aluno.Aifóm.eddau.chari) a mensagens, o endereço institucional também viabiliza um ambiente co escritório (Office 365), armazenamento de arquivos na nuvem, dentre

Por meio de contratos acadêmicos com Google e Microsoft, empresas que IFSP oferece duas plataformas para os alunos visando melhorar os me oferecer um ambiente virtual para o armazenamento e troca de informa

Principais recursos dos serviços:

- caixa de mensagens para e-mails
- armazenamento na nuvem para documentos e imagens
- acesso a versão online do pacote Office

#### Como crio uma conta de e-mai

#### 1. Aluno, aces**Se ap**

2. no quadro de Informações e sAnvesoste Amo de uso. 3. leia o termo até o final, LciliequCeone corde cacione o bAstãnonçar. 4. no quadro de Informações Ees coo linsa seu e-mail 5. selecione uma das opções de endereço e Engiane o botão 6. pronto Merifique em seu e-mail peassoimanantruções de acesso do seu no mail.

\* Caso seja menor de idade, será necessário autorização do responsáv

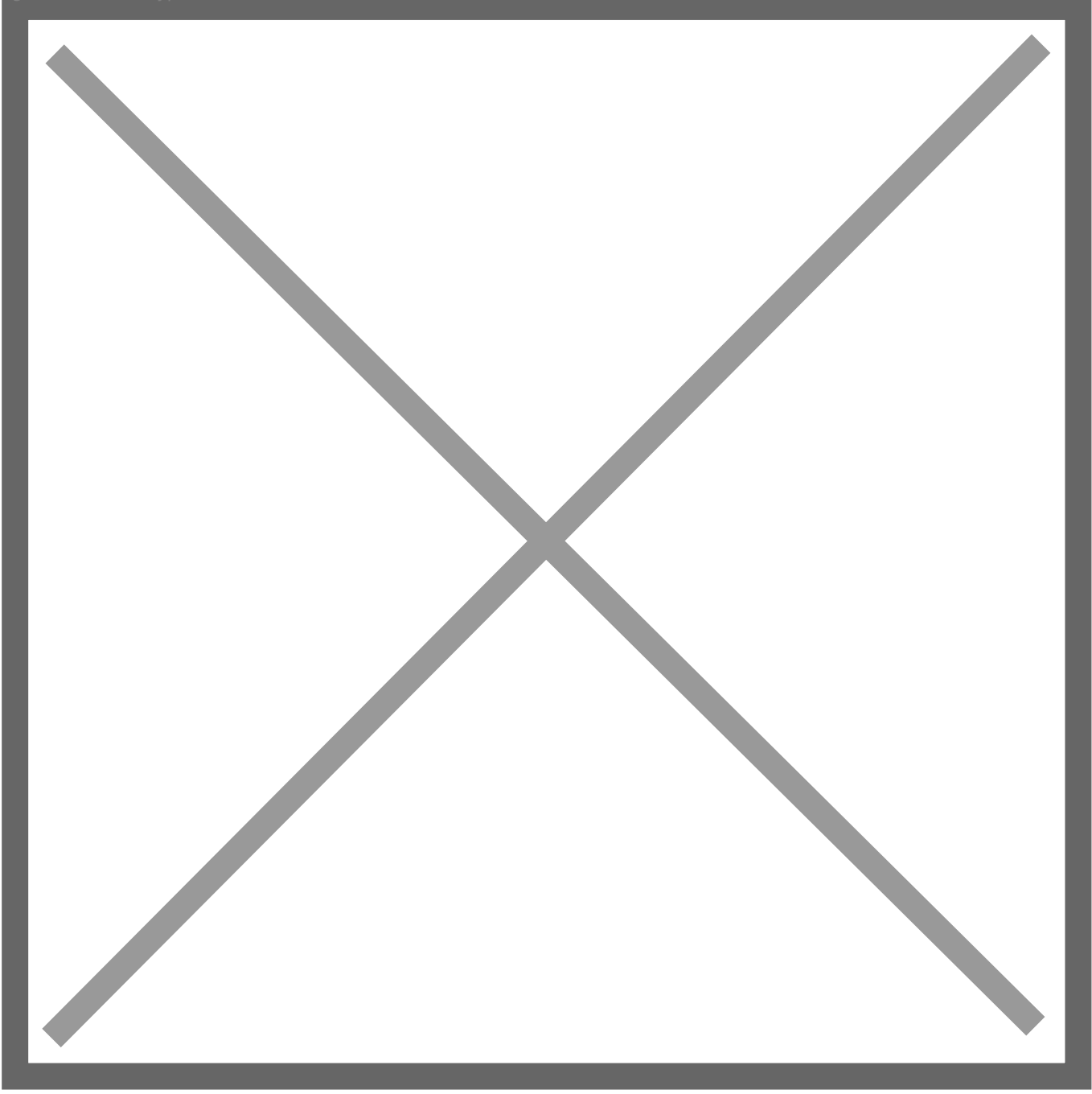

Tutorial para criar conta @aluno.ifsp.edu.br

## Como acesso minha conta de e aluno?

1. Ao acessar o Suap na página inicial, no quadro de Links Úteis, a Institucionshilq (ie a) qui

2. utilize o endereço de e-mail escolhido e siga as instruções envia pessoal.

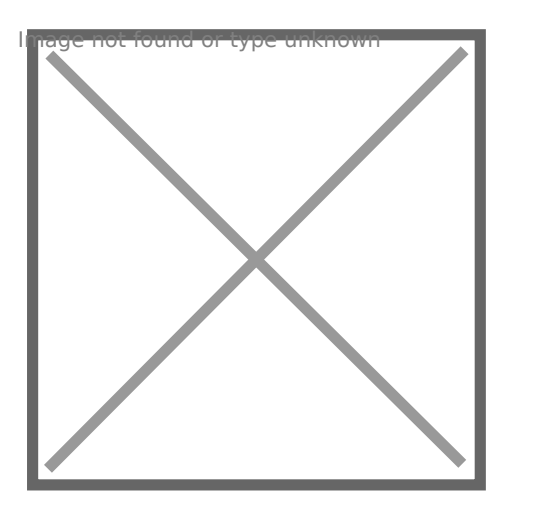

Acesso ao email @aluno.ifsp.edu.br

#### Não recebi o e-mail, e agora?

Verifique se a mensagem não foi parar na lixeira ou na caixa de spam passos abaixo:

#### 1. aluno, aces**Sea**cp.

2. clique em seu nome no canto superior esquerdo, para acessar se 3. selecione a Dadodaos Pessoais.

4. ao final da página, na nsfes snãa qões para Contato alize Es snuail Acadêmice a Chave de primeiro acesso.

5. acesse a página de login do quema que jutilize as credenciais do pas anterior.

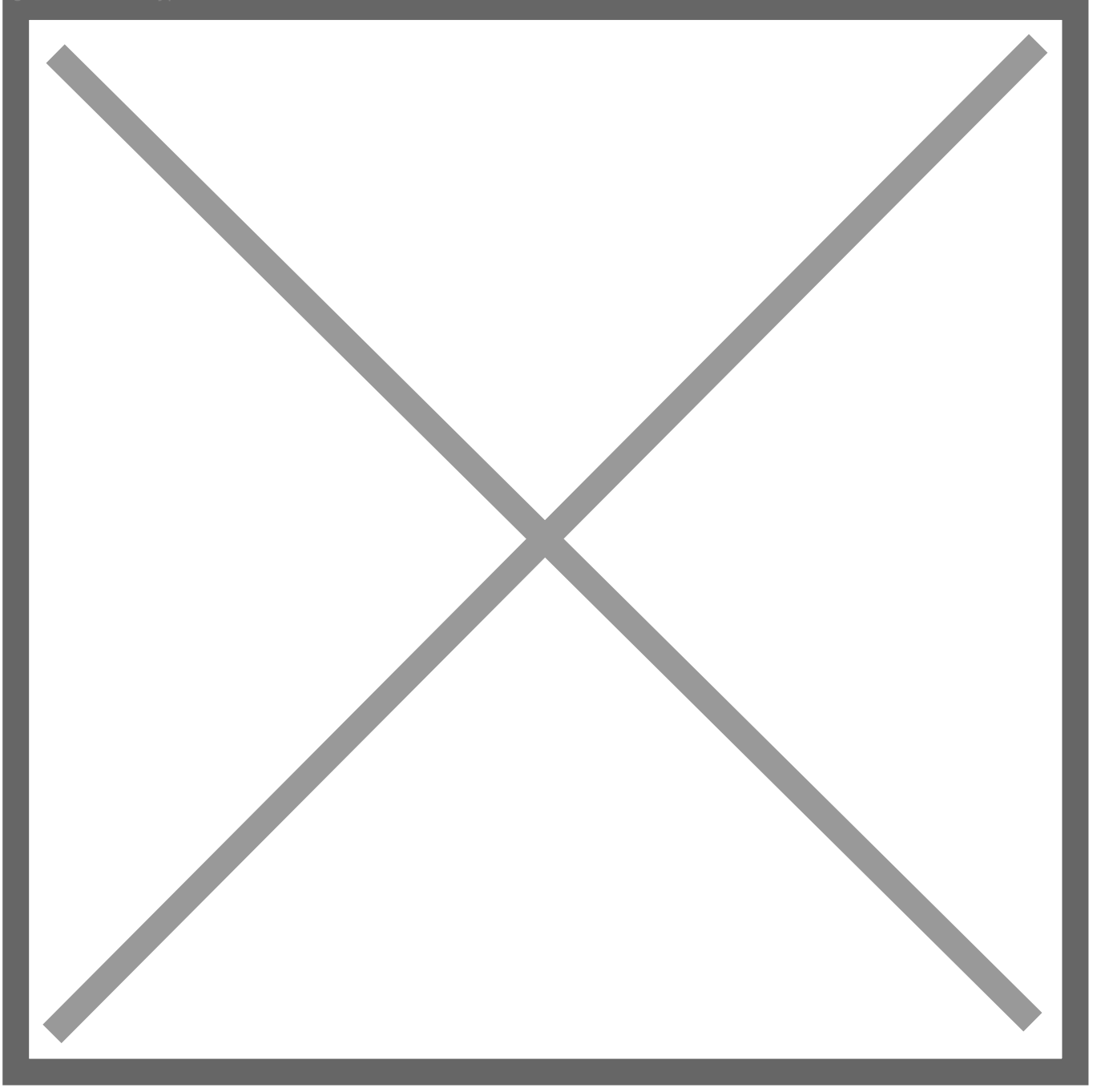

Tutorial para recuperação de dados para primeiro acesso do @

#### Como acessar o Pacote Office

1. acessar a página de login do colitíu e a \$465 ( 2. utilize o seu endereço de e-mail de aluno, escolhido anteriormen enviadas para seu e-mail de aluno.

### Sou aluno menor de idade e nã criar meu e-mail!

Caso seja menor de idade será necessário, após escolher seu endereç entregar o formulário com a autorização de seu responsável à secreta

[Termo de Autorização para Acesso aos Programas Educacionais](https://drive.ifsp.edu.br/s/USM2CgGGjwvxogy/download) (tipo do

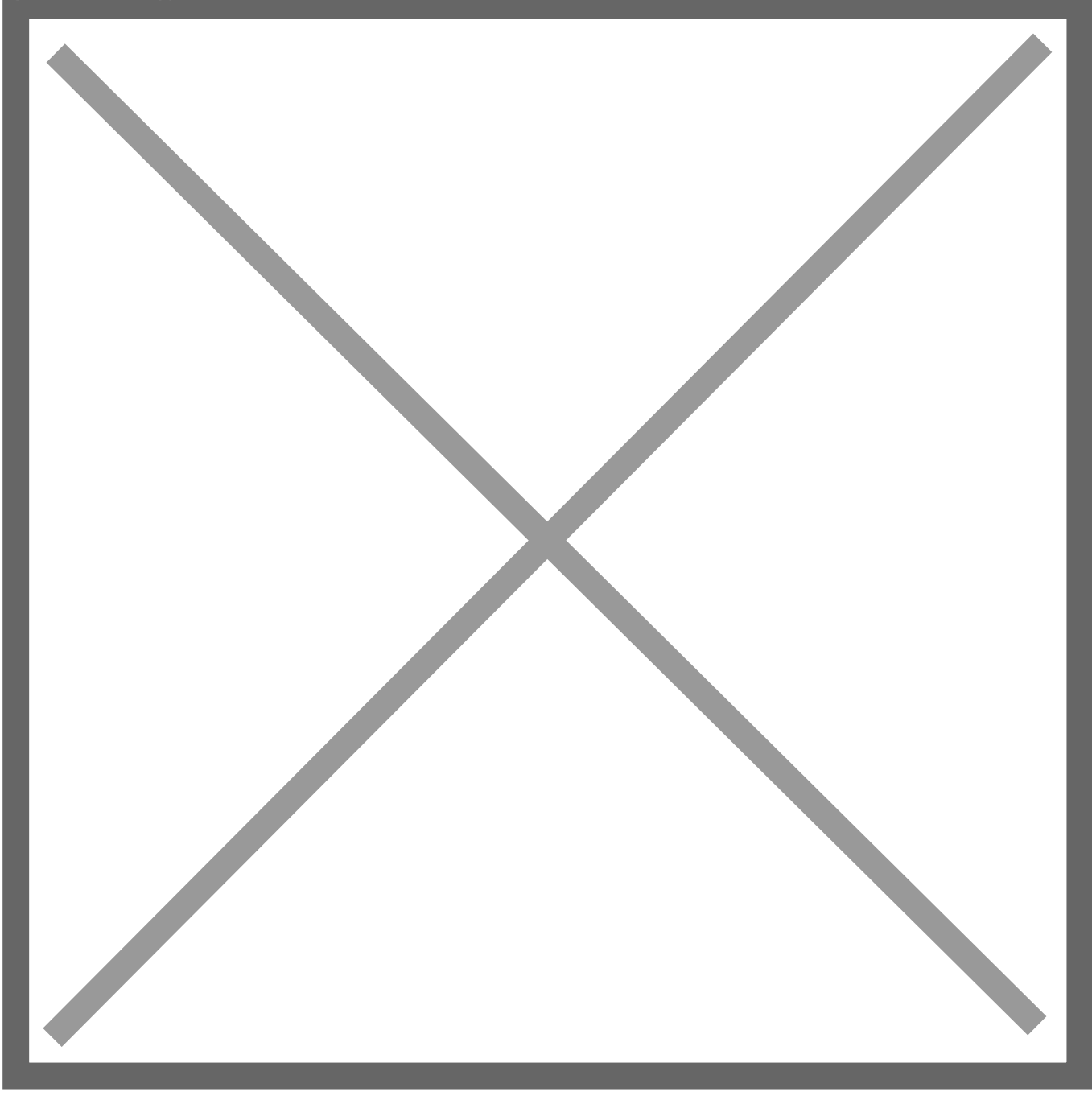

*Tutorial para secretário liberar acesso do aluno menor de idade ao @aluno.ifsp.edu.br*

# Por que tenho que ter um e-mail institucional?

O endereço @aluno.ifsp.edu.br é necessário para receber as mensagens institucionais do SUAP, uma vez que essas serão veiculadas somente através desse canal. Além de propiciar acesso ao pacote Office 365, bem como demais serviços e produtos que são liberados com vantagens para estudantes mediante um endereço institucional. Também para garantir evitarmos o envio e mensagens para seu e-mail pessoal.

### Mas tenho que olhar duas caix agora. Como faço pra evitar a

Caso não queria despender tempo visualizando mais de uma caixa de e configurações de seu serviço de e-mail como integrar contas. É possív forma que encaminhem mensagens recebidas e enviadas através de um provedor denomina essa opção de uma forma diferente, procure por op conta", "Conectar contas", "Compartilhar conta", "Conceder acesso",  $\epsilon$ essas configurações.

### E vai que um dia eu esqueça r senha?

Para redefinir sua senha de acesso é necessário que cadastre contato conta:

1. No primeiro acesso a sua a caixa de fonemme acquem de reço de e-mail escolhido

- 2. Na senha, utibizava de primeiro acesso
- 3. Cadastre umpay a senha
- 4. Leia æceite o termo de uso do Gmail
- 5. Cadastre um telefone e e-mail para recuperação

Caso já tenha realizado o primeiro acesso, uattiluizalezoas bisakoso ptaartaos para recuperação de senha :

- $\bullet$  E-maihttpsm//account.google.com/email
- . Telefon het: t p s m/ y a c c o u n t . g o o g l e . c o m / p h o n e

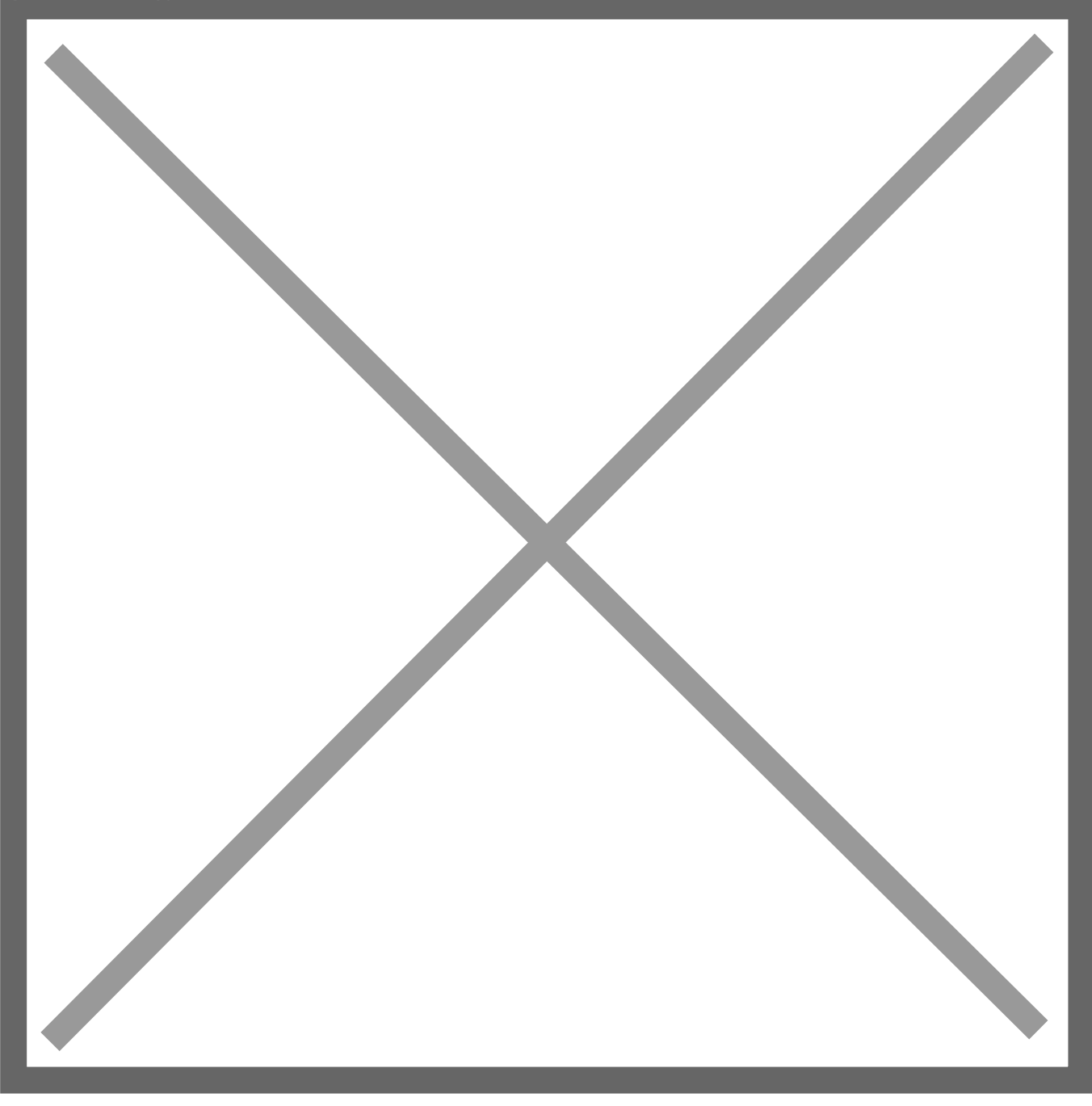

*Tutorial para cadastro de contato para Recuperação de Conte de e-mail @aluno.ifsp.edu.br*

# Mas minha senha não funciona e não consigo recuperar

É possível redefinir a senha através do Suap. Para tal:

- 1. Acesse o **Suap**
- 2. **Clique em seu nome** no canto superior esquerdo, para acessar seus dados
- 3. Acione o botão **Editar** e selecione a opção **Redefinir senha do E-mail acadêmico**

Tutorial para redefinir senha do e-mail @aluno.ifsp.edu.br

Após acessar sua conta utilize aotsu alinixas poas acontatos para recuperação:

- · E-maihttpsm/yaccount.google.com/email
- . Telefonhet: tps://baccount.google.com/phone

Veja também:

#### [Reativação do Email](https://ti.ifsp.edu.br/component/content/article/172-informes/502-reativacao-do-email-aluno-ifsp-edu-br-excluido) de Aluno

Se sua conta de e-mail @aluno.ifsp.edu.br foi excluída, realize novam primeiro acesso.

Revision #5 Created 25 July 2019 13:41:53 by Brunno Alves Updated 16 February 2022 15:28:18 by Leonardo Menzani Silva